# **Epik Instructivo Criterios de disponibilidad**

**Universidad EAFIT**

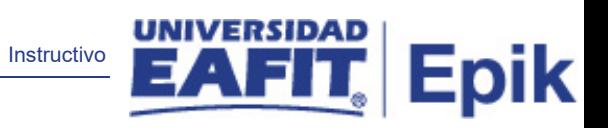

# Contenido

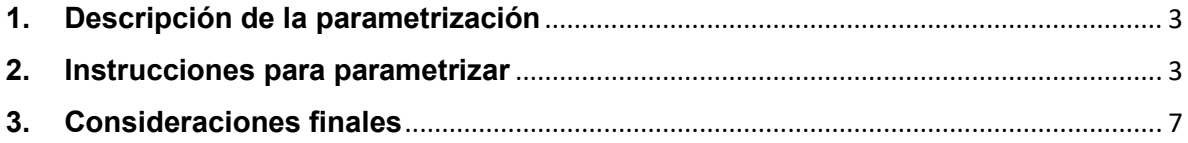

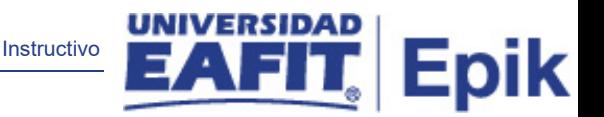

## <span id="page-2-0"></span>**1. Descripción de la parametrización**

Tabla de parametrización: en esta parametrización se establecen las condiciones con las que se limita la disponibilidad de un certificado en el autoservicio, por ejemplo: a partir de qué fecha está disponible el certificado, grados académicos a los que le aplica, programas a los que le aplica, acción y motivo en el plan programa del estudiante.

Ruta de Parametrización: Menú principal > Localización > Gestor de certificados > Definiciones > Criterios de disponibilidad

#### <span id="page-2-1"></span>**2. Instrucciones para parametrizar**

**Tabla de parametrización:** en esta parametrización se establecen las condiciones con las que se limita la disponibilidad de un certificado en el autoservicio, por ejemplo: a partir de qué fecha está disponible el certificado, grados académicos a los que le aplica, programas a los que le aplica, acción y motivo en el plan programa del estudiante.

**Ruta de Parametrización:** *Menú principal > Localización > Gestor de certificados > Definiciones > Criterios de disponibilidad*

**Periodicidad de parametrización:** la periodicidad de la parametrización de los criterios de disponibilidad se realizará a demanda y es de carácter Institucional.

**Insumos para la parametrización:** información de los criterios de disponibilidad que tendrá el certificado que se va a crear.

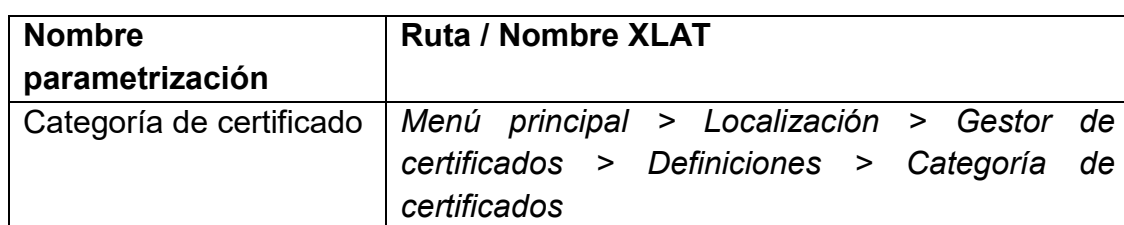

#### **Listado de parametrizaciones requeridas**

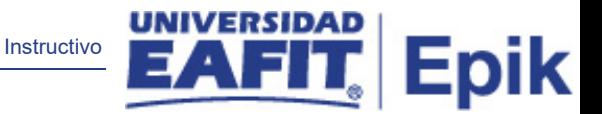

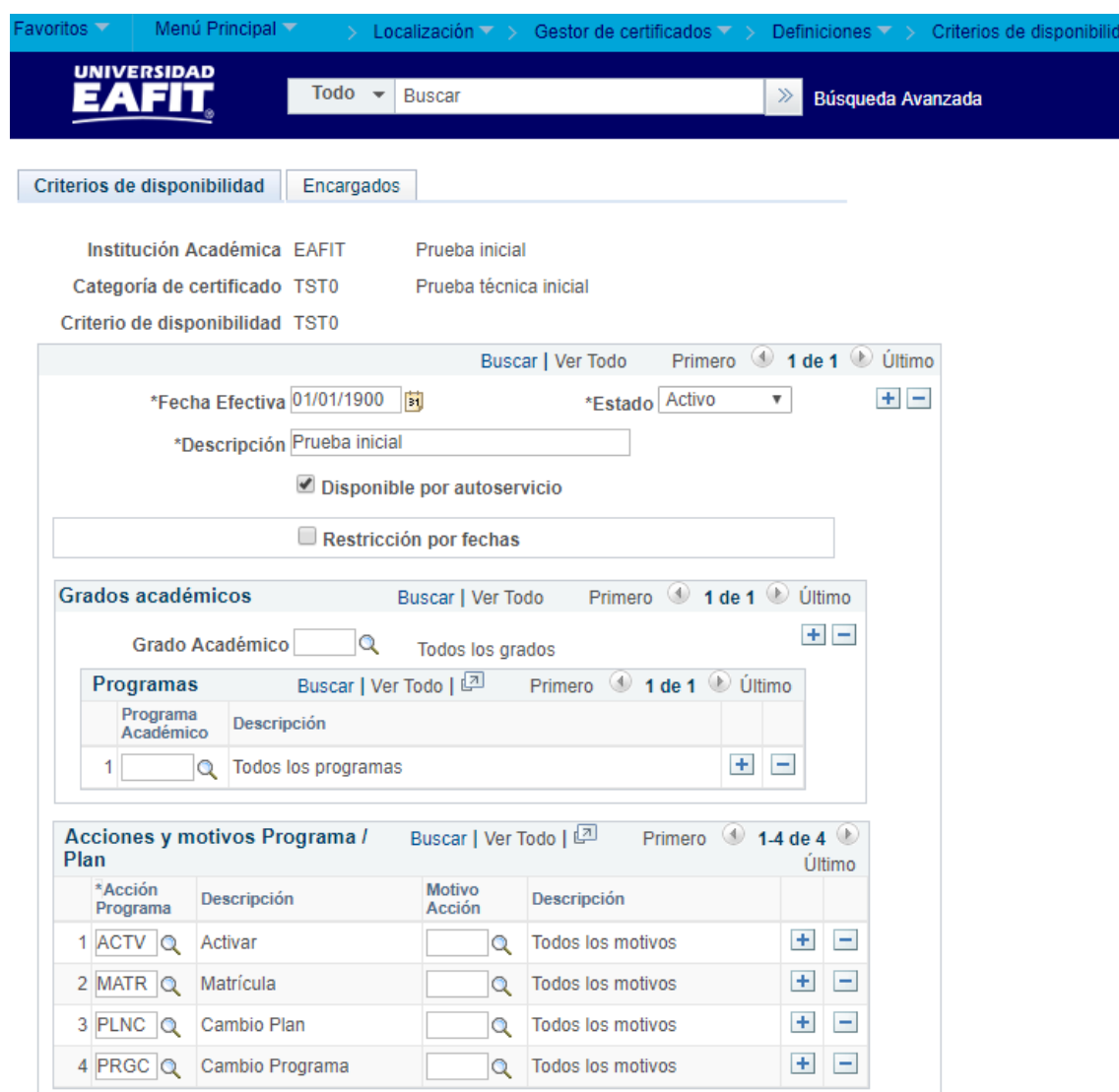

#### **Descripción de campos que aplican en la parametrización**

*Imagen 1: Pestaña - Criterios de Disponibilidad.*

De acuerdo a la *Imagen 1* se describen los siguientes campos:

**1. (\*) Institución académica:** institución a la que aplica la parametrización, en este caso siempre es EAFIT.

**2. (\*) Categoría de certificado:** categoría de certificado al que estará asociado el criterio de disponibilidad que se va a crear.

**3. (\*) Criterio de disponibilidad:** código de 4 caracteres que identifica el criterio de disponibilidad que se está creando.

Instructivo

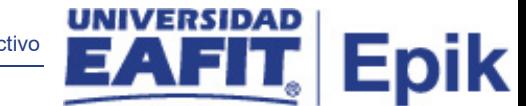

**4. (\*) Fecha Efectiva:** fecha en la que empieza a regir la parametrización que se está creando; para la primera parametrización siempre se va a utilizar la fecha 01/01/1900.

**5. (\*) Estado:** determina si la fecha efectiva se encuentra Activa (A) o Inactiva (I); a menos que haya un cambio en la parametrización este estado siempre estará en Activa.

- En caso de que la parametrización se inactive, se deberá crear un nuevo registro para cambiar el estado.
- En caso de que la parametrización cambie, se agrega un nuevo registro con la fecha efectiva del día en que se realice el cambio.

**6. (\*) Descripción:** nombre del criterio de disponibilidad que se está creando, este campo permite 30 caracteres.

**7. Disponible por autoservicio:** campo que indica si un certificado queda disponible en el autoservicio para que el estudiante lo pueda solicitar.

**8. Restricción por fechas:** indica si el certificado va estar disponible solo por unas fechas específicas. Al seleccionar este campo se habilita:

**Fecha Apertura:** indica a partir de qué fecha estará disponible, en el autoservicio, el certificado que se esté parametrizando.

**Date Closed:** indica hasta cuándo estará disponible el certificado que se esté parametrizando.

**9. Grado académico:** se relacionan los grados académicos a los que se les habilitará el certificado que se está parametrizando.

Si no se agrega ningún grado académico quiere decir que el certificado estará habilitado en todos los grados académicos.

**10. Programa académico:** se relacionan los programas a los que se les habilitará el certificado que se está parametrizando.

Si no se agrega ningún programa académico quiere decir que el certificado estará habilitado para todos los programas.

**11. Descripción:** nombre del programa académico seleccionado.

**12. (\*) Acción Programa:** se relacionan las Acciones Programa a las que se les habilitará el certificado que se está parametrizando.

**13. Descripción:** nombre de la Acción Programa que se seleccionó.

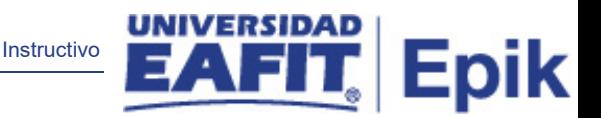

**14. Motivo Acción:** se relacionan los Motivo Acción a los que se les habilitará el certificado que se está parametrizando.

Si no se agrega ningún Motivo Acción quiere decir que el certificado estará habilitado para todos los motivos relacionados a la Acción programa seleccionada.

**15. Descripción**: nombre del Motivo Acción que se seleccionó.

| Menú Principal                  |                             | $\triangleright$ Localización $\nabla$    |                        |             | Gestor de certificados > > Definiciones > > Criterios de disponibilidad |          |                  |                                         |                                            |     |                   |
|---------------------------------|-----------------------------|-------------------------------------------|------------------------|-------------|-------------------------------------------------------------------------|----------|------------------|-----------------------------------------|--------------------------------------------|-----|-------------------|
| <b>UNIVERSIDAD</b><br>EAFIT     | Todo                        | $\overline{\phantom{a}}$<br><b>Buscar</b> |                        | $\gg$       | Búsqueda Avanzada                                                       |          |                  |                                         |                                            |     |                   |
| Criterios de disponibilidad     | Encargados                  |                                           |                        |             |                                                                         |          |                  |                                         |                                            |     |                   |
|                                 | Institución Académica EAFIT | <b>Universidad EAFIT</b>                  |                        |             |                                                                         |          |                  |                                         |                                            |     |                   |
| Categoría de certificado TST0   |                             |                                           | Prueba técnica inicial |             |                                                                         |          |                  |                                         |                                            |     |                   |
| Criterio de disponibilidad TST0 |                             | Prueba inicial                            |                        |             |                                                                         |          |                  |                                         |                                            |     |                   |
|                                 |                             |                                           |                        |             |                                                                         |          |                  |                                         | Primero 1 de 1 Ultimo<br>Buscar   Ver Todo |     |                   |
| <b>Encargados</b>               | Fecha Efectiva 01/01/1900   |                                           |                        |             |                                                                         |          |                  | Personalizar   Buscar   Ver Todo   2    | Primero 14 de 4 Ultimo                     |     |                   |
| *Rol Encargado                  | Grado<br>Académico          | <b>Descripción</b>                        | Programa<br>Académico  | Descripción | *ID Usuario                                                             |          | <b>Nombre</b>    | *Origen del<br>correo                   | Correo-E                                   |     |                   |
| 1 Encargado v                   | $\alpha$                    |                                           | $\mathbf Q$            |             | id_larenas5                                                             |          | Q Laura Arenas   | Perfil                                  | ▼ epik@eafit.edu.co                        | $+$ | $\Box$            |
| 2 Encargado $\sqrt{ }$          | $\alpha$                    |                                           | Q                      |             | itis_cmaldonado                                                         | $\alpha$ | Carlos Maldonado | Específico<br>$\boldsymbol{\mathrm{v}}$ | carlos_maldonado@itis.com.co               |     |                   |
| 3 Encargado v                   | $\alpha$                    |                                           | Q                      |             | itis_xarguello                                                          |          | Xiomara Arguello | Perfil<br>$\overline{\mathbf{v}}$       | epik@eafit.edu.co                          | $+$ | $+$ $-$<br>$\Box$ |

*Imagen 2: Pestaña - Encargados.*

De acuerdo a la *Imagen 1* se describen los siguientes campos:

**1. (\*) Institución académica:** institución a la que aplica la parametrización, en este caso siempre es EAFIT.

**2. (\*) Categoría de certificado:** categoría de certificado al que estará asociado el criterio de disponibilidad que se va a crear.

**3. (\*) Criterio de disponibilidad:** código de 4 caracteres que identifica el criterio de disponibilidad que se está creando.

**4. (\*) Fecha Efectiva:** fecha en la que empieza a regir la parametrización que se está creando; para la primera parametrización siempre se va a utilizar la fecha 01/01/1900.

**5. (\*) Rol Encargado:** indica el rol que tendrán en el sistema las personas que están relacionadas al proceso de certificados.

Se selecciona, según la persona que se va a relacionar:

**Encargado**: se encarga de gestionar las peticiones de todos los certificados asociados al criterio definido, se puede limitar para que solo pueda gestionar los certificados de un por grado o programa específico.

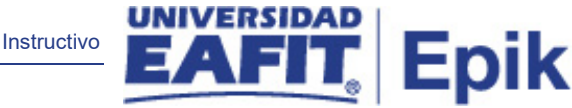

**Supervisor:** se encarga de realizar el seguimiento a todos los certificados asociados al criterio definido, se puede limitar para solo pueda hacer seguimiento a los certificados de un grado académico específico*.*

Las limitaciones se realizan en los campos que se describen a continuación*.*

**6. Grado Académico:** se selecciona el grado académico sobre el que tendrá acceso y gestión de certificados, la persona que se está relacionando.

Si no se agrega ningún grado académico quiere decir que la persona relacionada podrá gestionar o supervisar los certificados que se soliciten en todos los grados académicos.

**7. Descripción:** nombre del grado académico que se selecciona.

**8. Programa Académico:** se relacionan los programas sobre los que tendrá acceso y gestión de certificados, la persona que se está relacionando.

Si no se agrega ningún programa académico quiere decir que la persona relacionada podrá gestionar o supervisar los certificados que se soliciten en todos programas.

**9. Descripción:** nombre del programa que se selecciona.

**10. (\*) ID Usuario:** se relaciona el ID de las personas que podrán gestionar o supervisar los certificados.

**11. Origen del correo:** indica el origen del correo que se va a relacionar a la persona.

Se selecciona:

**Perfil:** para indicar que el correo se tomará de Epik, el institucional.

**Específico:** para digitar un correo diferente a los que están registrados en Epik.

**12. Correo-E:** la dirección del correo electrónico.

### <span id="page-6-0"></span>**3. Consideraciones finales**

*N/A*